#### The O2 HPC cluster

The O2 cluster is composed of:

- Login Nodes, to connect remotely and submit jobs.
- Compute nodes, with high memory and multiple cores, to process many jobs simultaneously
- Storage nodes, for hosting the users data in O2
- Scheduler, handles O2 resources and dispatches jobs on computing nodes

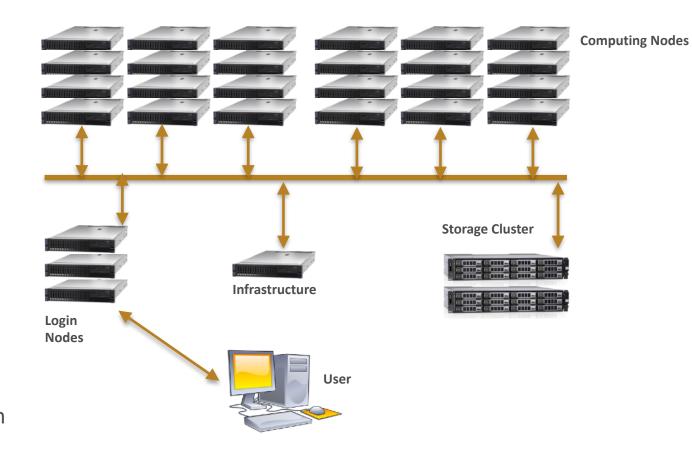

O2 currently includes:

- 390 Compute Nodes - 12260 CPU cores - 106 TiB of RAM - 136 GPU cards

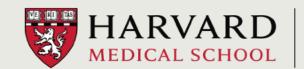

#### The Slurm scheduler

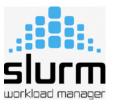

The Slurm scheduler handles resources allocation on the O2 cluster and also provides accounting information about past jobs and cluster utilization. Slurm periodically dispatches O2 jobs in two different ways:

#### • Direct Scheduling

At every cycle Slurm tries to dispatch pending jobs with the highest priority on available idle resources (memory, cpu cores, gpu). If it cannot find available resources to dispatch a given high priority job, Slurm will determine when and where the required resources will be available, and will schedule a future start time and node allocation for the high priority job.

#### • Backfill Scheduling

At every cycle Slurm tries to dispatch pending jobs with lower priority on available idle resources, <u>as long as</u> dispatching those lower priority jobs will not impact the expected start time of the higher priority jobs

In either cycle Slurm checks only a limited number of jobs per user, and it uses the "priority value" of each job as sorting criteria.

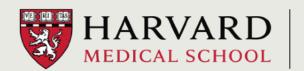

#### The Slurm scheduler

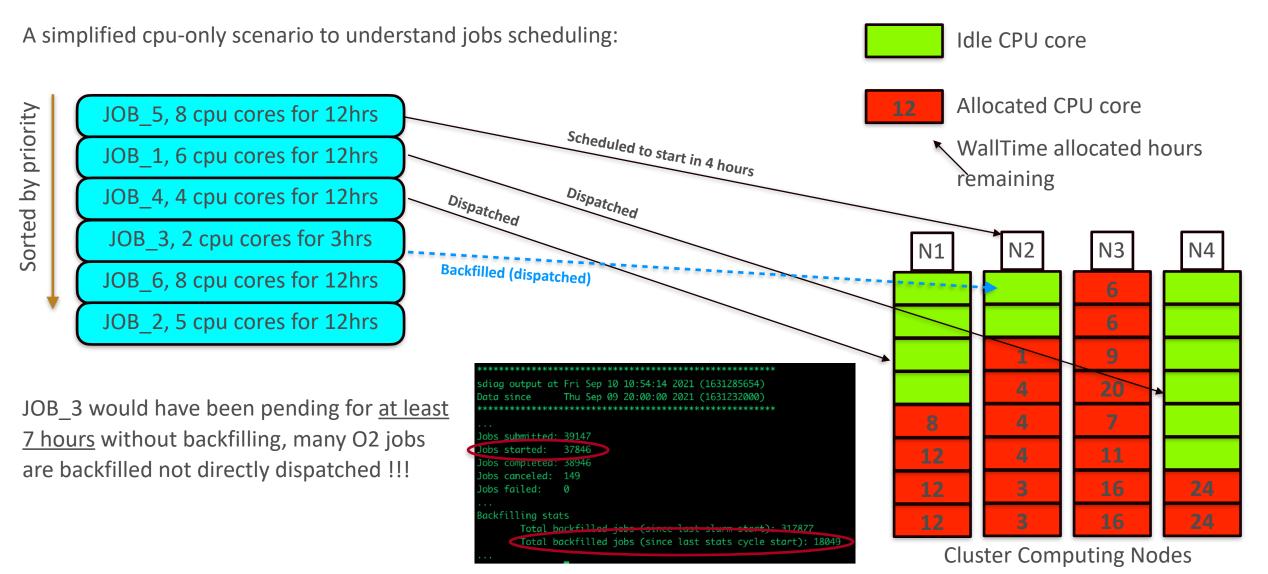

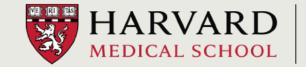

#### The Slurm scheduler

The job *priority value* is based on several factors:

- Age: proportional to the job's pending time (since eligible), it has a significant impact on overall priority.
- **JobSize:** relates to the resources requested, has negligible contribution.
- Partition\*: based on the partition used, this factor has a minor impact on jobs overall priority
- QOS: "Quality Of Service", is a custom factor priority, by default set to zero. It can have a significant impact on job's priority.
- TRES: not currently active, should always be zero
- FairShare: It is the most important factor in determining the overall job priority. It represents the fraction of resources consumed by the user in the last 48 hours respect to all the other users in the cluster.

\* The scheduler tries to dispatch first jobs submitted to partitions *interactive* and *priority*, independently by the jobs priority values.

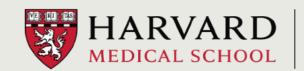

# Why should you optimize your jobs?

There are three good reasons why you should invest some time and optimize how your jobs are being executed on a cluster environment.

1. Reduce pending time, increase your throughput and overall processing speed

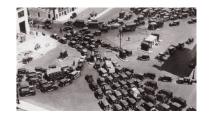

2. Reduce the cost, if applicable

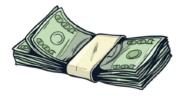

3. Avoid locking idle resources that could be allocated to other users

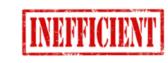

# How **NOT** to optimize your jobs

The O2 cluster currently includes 12 different shared partitions (i.e. queues), one might think to optimize jobs by requesting arbitrary wall time and submitting the jobs across different partitions. This is not a good idea because those partitions share the vast majority of the computing resources.

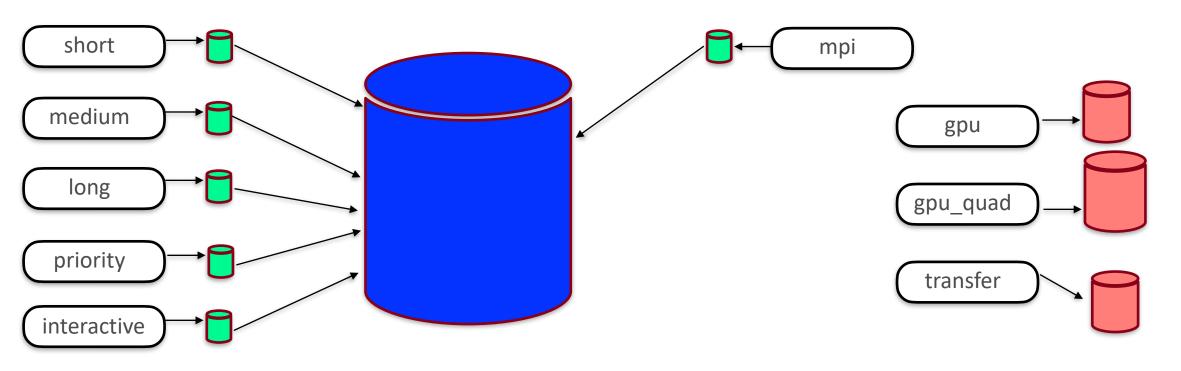

How to optimize your jobs **RESOURCES** 

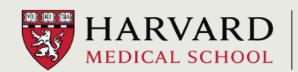

# How to optimize your jobs

There are four factors that strongly impact jobs' efficiency in O2

• Wasted resources on FAILED jobs

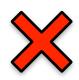

Allocated but unused RAM

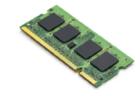

Allocated but unused CPU cores

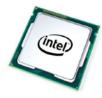

Overestimated or arbitrary wall-time

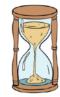

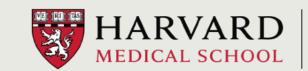

#### Allocating memory in O2 jobs

The scheduler allocates by default 1000 MiB of RAM for each requested CPU core.

Users can request a custom amount of memory per job using the flag --mem= and very often request much more memory than what is really needed.

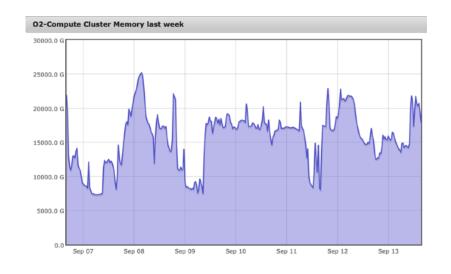

VS

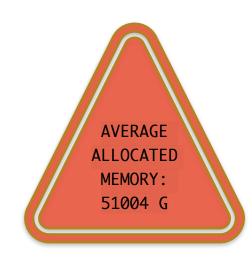

Allocating more memory than needed will:

- Unnecessarily increase the pending time of each job
- Consume more of your fair share, which will lower your jobs' priority
- Increase the utilization cost (when applicable)
- Stop other people's jobs from starting

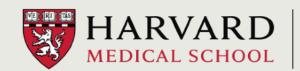

# Allocating memory in O2 jobs

There are two typical behaviors we see on the cluster:

- (A) users over-allocated memory for <u>all</u> jobs
- (B) users over-allocated memory for <u>99%</u> of the jobs. In this case it is always better to plan for the 99% and resubmit the failed 1%

In either case the users below would have <u>increased their throughput</u> and <u>reduced the cost</u> by requesting no more than 1/2 of the memory originally requested.

| User           | Njobs | AvgReqMem(GB) | AvgUsedMem(GB) | AbsMaxUsed(GB) | Njob>1/2Req | AvgCoreEff(%) | AvgWallTimeUsed(%) |
|----------------|-------|---------------|----------------|----------------|-------------|---------------|--------------------|
|                | 13    | 199.89        | 24.96          | 31.41          | 0           | 98.86         | 27.42              |
|                | 61    | 48.24         | 0.17           | 1.00           | 0           | 98.61         | 3.92               |
|                | 14    | 100.50        | 4.10           | 6.28           | 0           | 97.74         | 7.02               |
| A              | 430   | 50.00         | 1.39           | 3.99           | 0           | 99.61         | 3.93               |
|                | 49    | 174.99        | 5.20           | 5.90           | 0           | 57.27         | 2.26               |
|                | 7576  | 50.66         | 0.86           | 19.82          | 0           | 82.23         | 11.52              |
| User           | Njobs | AvgReqMem(GB) | AvgUsedMem(GB) | AbsMaxUsed(GB) | Njob>1/2Req | AvgCoreEff(%) | AvgWallTimeUsed(%) |
|                | 9307  | 24.68         | 3.93           | 81.19          | 17          | 95.78         | 3.09               |
| В              | 252   | 62.20         | 11.02          | 32.53          | 1           | 85.54         | 6.26               |
|                | 1110  | 113.92        | 27.36          | 181.75         | 13          | 27.30         | 3.67               |
| week_ending_20 |       |               | 21100          |                |             | 2.130         | 3.0.               |

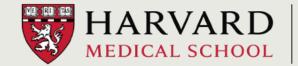

#### Allocating CPU cores in O2 jobs

Users can request multiple CPU cores for their jobs. <u>Requesting more cores will not automatically increase the job's performance!</u>

The user requests several CPU assuming the job will run faster but...

- 1. The additional cores remain idle and no speedup is achieved. If your executable supports parallelization, make sure to pass any specific flag required.
- 2. The parallelization does not scale very well and the overall benefit cost balance is negative.

| User | TotJobs | AverageCPU | Efficiency |
|------|---------|------------|------------|
|      | 176     | 2.98       | 31.88 %    |
|      | 126     | 9.49       | 14.88 %    |
|      | 57      | 3.75       | 17.55 %    |
|      | 301     | 7.86       | 68.09 %    |
|      | 146     | 5.50       | 31.11 %    |
|      | 31      | 6.00       | 53.57 %    |
|      | 5       | 20.00      | 30.06 %    |
|      |         |            |            |

Allocating more CPU than needed will again:

- Unnecessarily increase the pending time
- Consume fair share, and lower jobs' priority
- Increase the utilization cost (when applicable)

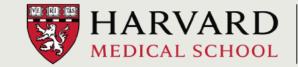

# Allocating wall-time in O2 jobs

The majority of users tend to overestimate the wall time required, often setting it to the maximum value allowed.

Requesting too much wall-time does not impact fair-share or cost, however it reduces the possibility of jobs being backfilled.

Combine together very small jobs in larger batches, with each job running at least for 15 minutes, very short jobs can spend more time pending than running.

| Use | r TotJobs | Njobs5X | %_Req_Time_Used | AVGelapsed | ı | %_Partion_used |          |        |         |          |        |
|-----|-----------|---------|-----------------|------------|---|----------------|----------|--------|---------|----------|--------|
|     | 6925      | 0       | 0.31 %          | 0.04       | 1 | short          | 100.00 % |        |         |          |        |
|     | 15965     | 20      | 1.61 %          | 0.10       | 1 | short          | 99.97 %  | medium | 0.03 %  |          |        |
|     | 2302      | 172     | 1.80 %          | 0.76       | 1 | short          | 61.21 %  | medium | 38.66 % | priority | 0.13 % |
|     | 11064     | 2       | 1.96 %          | 0.02       | 1 | short          | 99.99 %  | medium | 0.01 %  |          |        |

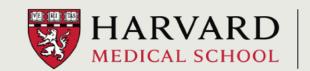

#### Allocating resources efficiently in O2 jobs

How can you check memory, cpu and wall-time utilization to optimize your future jobs?

1. Check the summary reports that RC sends weekly and adjust your required resources accordingly

Hello Raffaele.

Below you can find a short report about the memory, CPU and wall-time efficiencies for the non-interactive jobs you successfully completed (had state CD) over the last 7 days (since 2021-09-06).

We encourage you to check and, if needed, adjust the amount of memory, CPU and wall-time requested in order to maximize your job throughput and limit the amount of resources allocated but not used. Asking for fewer resources will usually make your jobs start running sooner, and will help other users' jobs run sooner as well.

| User  | Njobs   | AvgReqMem(GB) | AvgUsedMem(GB) | AbsMaxUsed(GB) | Njob>1/2Req | AvgCoreEff(%) | AvgWallTimeUsed(%) |
|-------|---------|---------------|----------------|----------------|-------------|---------------|--------------------|
| rp189 | <br>171 | 0.98          | 0.52           | 0.57           | <br>152     | 68.33         | 13.10              |

#### LEGEND

User

AbsMaxUsed

= your username (rp189)

Njobs = Number of jobs you ran over the last 7 days marked as completed. Failed, canceled and timed out jobs are not considered.

AvgReqMem = weighted average memory requested (in GB) by your jobs

AvgUsedMem = weighted average memory used (in GB) by your jobs

= Absolute maximum amount of memory (in GB) used by your jobs

Njob>1/2Req = Number of jobs that used at least 1/2 or more memory than what was requested by the job. Ideally this number should match Njobs

AvgCoreEff(%) = Average CPU efficiency. Indicates how much CPU was actually used respect to the reserved CPU. Ideally this number should be at least > 70

AvgWallTimeUsed(%) = Average percent of Wall-Time used. Indicates how much time your jobs actually ran respect to the requested wall-time. Ideally this number should be at least > 50

To get detailed information about resource usage for each job you can run the command O2sacct (O2sacct --help to get more info), and if you have any guestions please let us know at rchelp@hms.harvard.edu (or respond to this email).

More information about job accounting and O2sacct can be found here: https://wiki.rc.hms.harvard.edu/display/O2/Get+information+about+current+and+past+jobs#Getinformationaboutcurrentandpastjobs-O2sacct

**HMS Research Computing** 

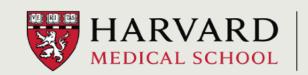

# Allocating resources efficiently in O2 jobs

How can you check memory, cpu and wall-time utilization to optimize your future jobs?

2. Use our *O2sacct* wrapper to see detailed information about a custom subset of jobs, see <a href="https://harvardmed.atlassian.net/l/c/XqnwHpgP">https://harvardmed.atlassian.net/l/c/XqnwHpgP</a> for more details.

| rp189@login03:~ 02sacct |           |           |                  |                     |           |          |                 |                                  |               |
|-------------------------|-----------|-----------|------------------|---------------------|-----------|----------|-----------------|----------------------------------|---------------|
| JobID                   | Partition | State     | Nodelist         | Start               | TimeLimit | Elapsed  | CPUefficiency_% | AllocTRES                        | MaxMemoryUsed |
| 40740675                | priority  | COMPLETED | compute-e-16-233 | 2021-09-16T00:15:14 | 00:05:00  | 00:00:32 | 68.75           | billing=1,cpu=1,mem=0.98G,node=1 |               |
| 40740675.batch          |           | COMPLETED | compute-e-16-233 | 2021-09-16T00:15:14 |           | 00:00:32 | 68.75           | cpu=1,mem=0.98G,node=1           | 0.53G         |
| 40740675.extern         |           | COMPLETED | compute-e-16-233 | 2021-09-16T00:15:14 |           | 00:00:32 | 0.00            | billing=1,cpu=1,mem=0.98G,node=1 | 0             |
| 40741499                | priority  | COMPLETED | compute-a-16-164 | 2021-09-16T01:15:34 | 00:05:00  | 00:00:41 | 70.73           | billing=1,cpu=1,mem=0.98G,node=1 |               |
| 40741499.batch          |           | COMPLETED | compute-a-16-164 | 2021-09-16T01:15:34 |           | 00:00:41 | 70.73           | cpu=1,mem=0.98G,node=1           | 0.53G         |
| 40741499.extern         |           | COMPLETED | compute-a-16-164 | 2021-09-16T01:15:34 |           | 00:00:42 | 0.00            | billing=1,cpu=1,mem=0.98G,node=1 | 0             |
| 40743060                | priority  | COMPLETED | compute-a-16-162 | 2021-09-16T02:15:04 | 00:05:00  | 00:00:41 | 70.73           | billing=1,cpu=1,mem=0.98G,node=1 |               |
| 40743060.batch          |           | COMPLETED | compute-a-16-162 | 2021-09-16T02:15:04 |           | 00:00:41 | 70.73           | cpu=1,mem=0.98G,node=1           | 0.55G         |
| 40743060.extern         |           | COMPLETED | compute-a-16-162 | 2021-09-16T02:15:04 |           | 00:00:41 | 0.00            | billing=1,cpu=1,mem=0.98G,node=1 | 0             |
| 40743774                | priority  | COMPLETED | compute-a-16-162 | 2021-09-16T03:15:50 | 00:05:00  | 00:00:39 | 76.92           | billing=1,cpu=1,mem=0.98G,node=1 |               |
| 40743774.batch          |           | COMPLETED | compute-a-16-162 | 2021-09-16T03:15:50 |           | 00:00:39 | 76.92           | cpu=1,mem=0.98G,node=1           | 0.56G         |
| 40743774.extern         |           | COMPLETED | compute-a-16-162 | 2021-09-16T03:15:50 |           | 00:00:39 | 0.00            | billing=1,cpu=1,mem=0.98G,node=1 | 0             |

## Allocating resources efficiently in O2 jobs

How can you check memory, cpu and wall-time utilization to optimize your future jobs?

3. Build your own custom query using Slurm native *sacct* command.

```
sacct -u $USER --units=G --format=<field1,field2,field3,...>
```

4. Ask for RCC help <a href="mailto:rchelp@hms.harvard.edu">rchelp@hms.harvard.edu</a> <a href="https://it.hms.harvard.edu/our-services/research-computing">https://it.hms.harvard.edu/our-services/research-computing</a>

| login04:∼ sacct -e  |                     |                     |                   |
|---------------------|---------------------|---------------------|-------------------|
| Account             | AdminComment        | AllocCPUS           | AllocGRES         |
| AllocNodes          | AllocTRES           | AssocID             | AveCPU            |
| AveCPUFreq          | AveDiskRead         | AveDiskWrite        | AvePages          |
| AveRSS              | AveVMSize           | BlockID             | Cluster           |
| Comment             | Constraints         | ConsumedEnergy      | ConsumedEnergyRaw |
| CPUTime             | CPUTimeRAW          | DBIndex             | DerivedExitCode   |
| Elapsed             | ElapsedRaw          | Eligible            | End               |
| ExitCode            | Flags               | GID                 | Group             |
| JobID               | JobIDRaw            | JobName             | Layout            |
| MaxDiskRead         | MaxDiskReadNode     | MaxDiskReadTask     | MaxDiskWrite      |
| MaxDiskWriteNode    | MaxDiskWriteTask    | MaxPages            | MaxPagesNode      |
| MaxPagesTask        | MaxRSS              | MaxRSSNode          | MaxRSSTask        |
| MaxVMSize           | MaxVMSizeNode       | MaxVMSizeTask       | McsLabel          |
| MinCPU              | MinCPUNode          | MinCPUTask          | NCPUS             |
| NNodes              | NodeList            | NTasks              | Priority          |
| Partition           | QOS                 | QOSRAW              | Reason            |
| ReqCPUFreq          | ReqCPUFreqMin       | ReqCPUFreqMax       | ReqCPUFreqGov     |
| ReqCPUS             | RegGRES             | ReqMem              | ReqNodes          |
| ReqTRES             | Reservation         | ReservationId       | Reserved          |
| ResvCPU             | ResvCPURAW          | Start               | State             |
| Submit              | Suspended           | SystemCPU           | SystemComment     |
| Timelimit           | TimelimitRaw        | TotalCPU            | TRESUsageInAve    |
| TRESUsageInMax      | TRESUsageInMaxNode  | TRESUsageInMaxTask  | TRESUsageInMin    |
| TRESUsageInMinNode  | TRESUsageInMinTask  | TRESUsageInTot      | TRESUsageOutAve   |
| TRESUsageOutMax     | TRESUsageOutMaxNode | TRESUsageOutMaxTask | TRESUsageOutMin   |
| TRESUsageOutMinNode | TRESUsageOutMinTask | TRESUsageOutTot     | UID               |
| User                | UserCPU             | WCKey               | WCKeyID           |
| WorkDir             |                     |                     |                   |
|                     |                     |                     |                   |

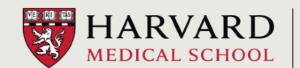

#### Job priority rewards

Users that do not waste too many computational resources are awarded with an extra priority QoS, equivalent to 30% extra fair-share.

Our goal is for O2 users to check resources actually consumed and adjust job submissions accordingly.

It is often not possible to predict exactly memory and/or run time, reasonable memory and wall-time buffers are OK and advised!

More details are available on our wiki page at <a href="https://harvardmed.atlassian.net/l/c/03G8RYP1">https://harvardmed.atlassian.net/l/c/03G8RYP1</a>

Name|Priority|GraceTime|Preempt|PreemptExemptTime|PreemptMode|Flags|UsageThres|UsageFactor|normalplus|3|00:00:00|||cluster|||1.000000|

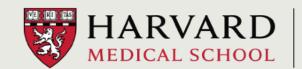